## **Monit**

## **Quellen**

- <https://packages.debian.org/jessie-backports/monit>
- <http://www.binarytides.com/install-monit-debian/>
- <https://mmonit.com/wiki/Monit/Apache>
- <https://thomas-leister.de/apache-reverse-proxy-mit-ssl-support-einrichten/>

## **Grundinstallation**

```
apt install -t jessie-backports monit -y
nano /etc/monit/conf.d/basics
```

```
set daemon 60
 set mailserver external-relay.de,
                 external-relay2.de
 set mail-format { from: monit@meinekleinefarm.net }
 set alert xenadmin@meinekleinefarm.net # receive all alerts
 set httpd port 2812 and
      use address localhost # only accept conne$
      allow localhost # allow localhost t$
      allow admin: monit # require user 'adm$
```
a2enmod proxy proxy\_http cd /etc/apache2/sites-available/ **nano** monit.meinekleinefarm.net.conf

```
monit.meinekleinefarm.net.conf
      <VirtualHost *:80>
                ServerName monit.meinekleinefarm.net
                Redirect permanent / https://monit.meinekleinefarm.net/
      </VirtualHost>
      <IfModule mod_ssl.c>
                <VirtualHost *:443>
                        ServerAdmin webmaster@meinekleinefarm.net
                        ServerName monit.meinekleinefarm.net
                        ServerAlias monit.meinekleinefarm.net
```
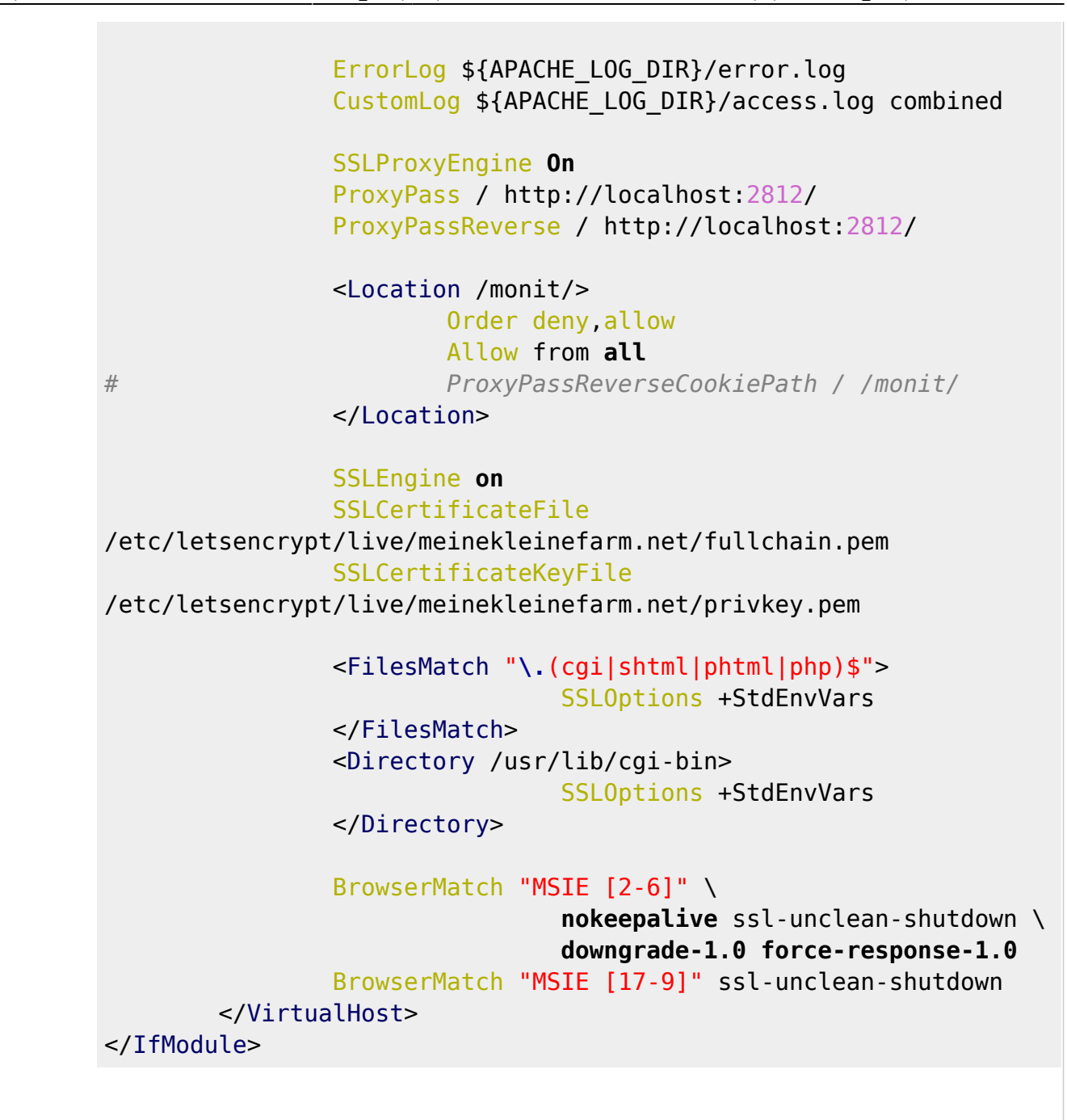

a2ensite monit.meinekleinefarm.net.conf service apache2 reload

From:

<https://dokuwiki.meinekleinefarm.net/> - **Meine kleine Dokumentation**

Permanent link: **[https://dokuwiki.meinekleinefarm.net/doku.php?id=monit\\_setup&rev=1478646838](https://dokuwiki.meinekleinefarm.net/doku.php?id=monit_setup&rev=1478646838)**

Last update: **2016/11/08 23:13**

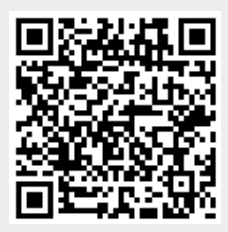